## How to search for a Driver

- Log into the Smartrak map site
- Enter the Drivers name into the universal search box on the map site.

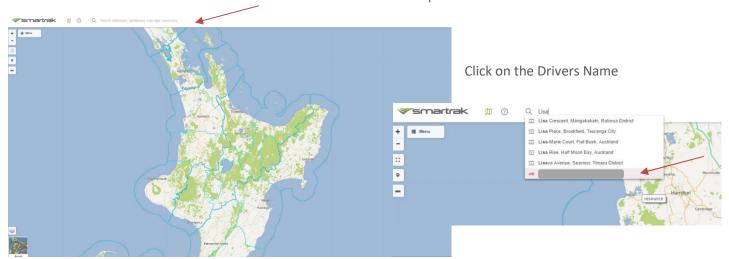

• Once the Driver is selected the map will move to the vehicle to which the driver is associated.

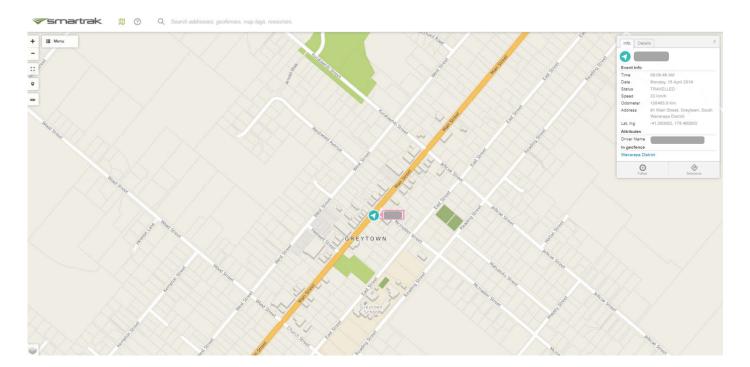